# Centricity Reporting 101 PRESENTED BY

Mike Baeske, Software Applications Specialist – Team Leader

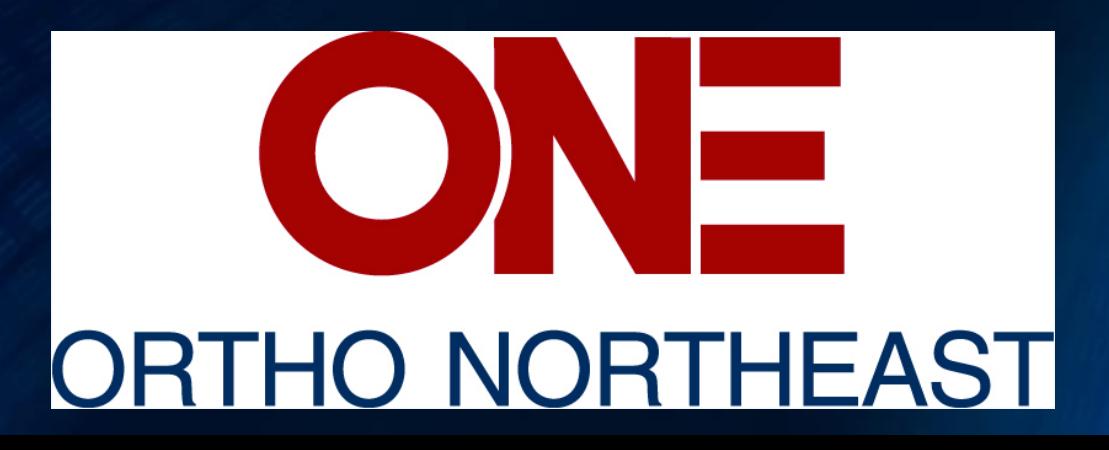

# Objectives

1.Discover the reporting tools that are readily available in **Centricity** 2.See how Crystal Reports and Word documents can be generated based on SQL coding 3.Learn about key tables, views, and functions in **Centricity** 

#### Ortho NorthEast

- An Orthopedic practice founded in 1962
- 12 locations throughout northeast Indiana
- 26 physicians, 7 anesthesiologists, 13 CRNAs, 24 mid-levels, 14 PT/OT

### Prebuilt Centricity Reporting Tools

#### Chart Access Report

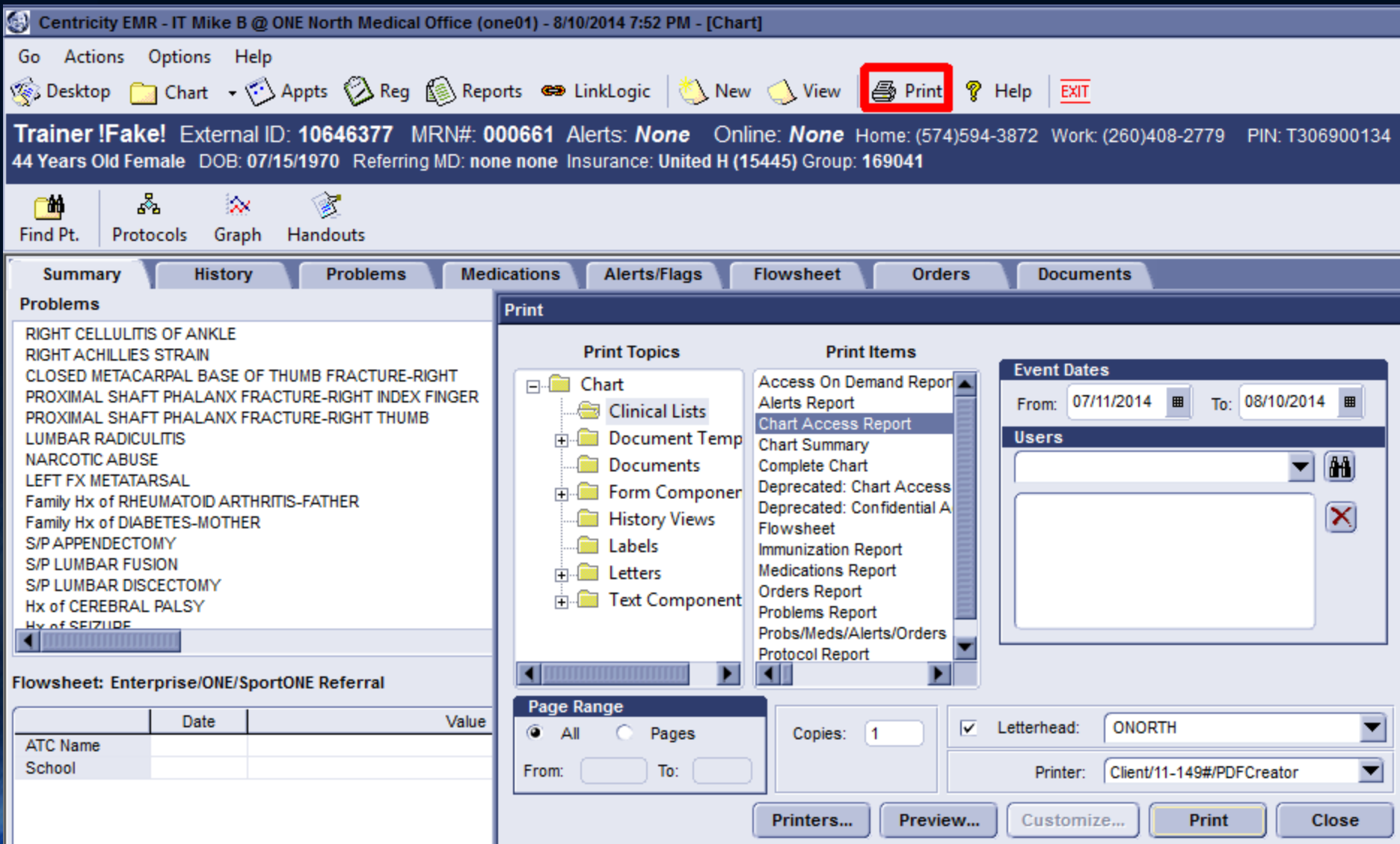

#### **Patient Chart Access**

From: 8/8/2014

To: 8/8/2014

Patient *!Faks!, Trainer (443122-2326001)* 

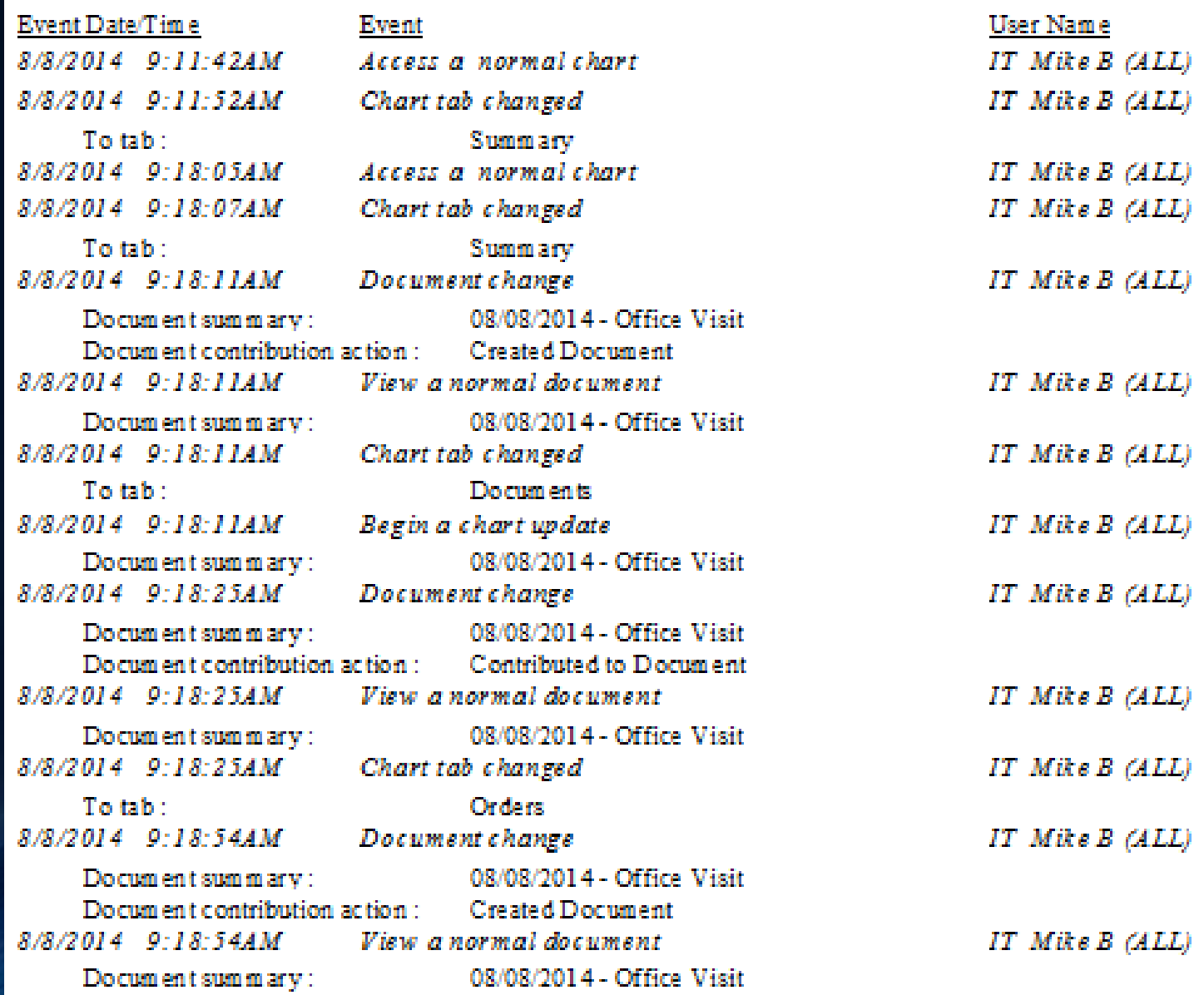

#### Chart Summaries

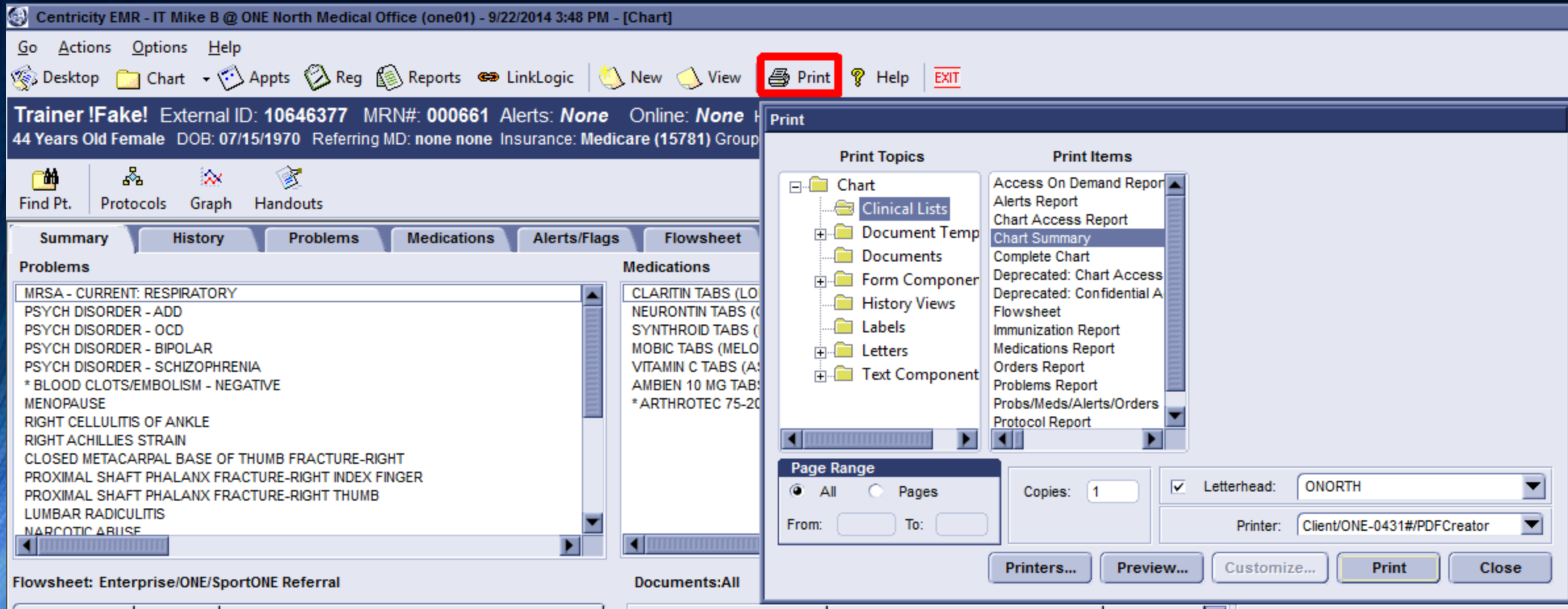

#### Chart Summaries-Entire Appointment Book

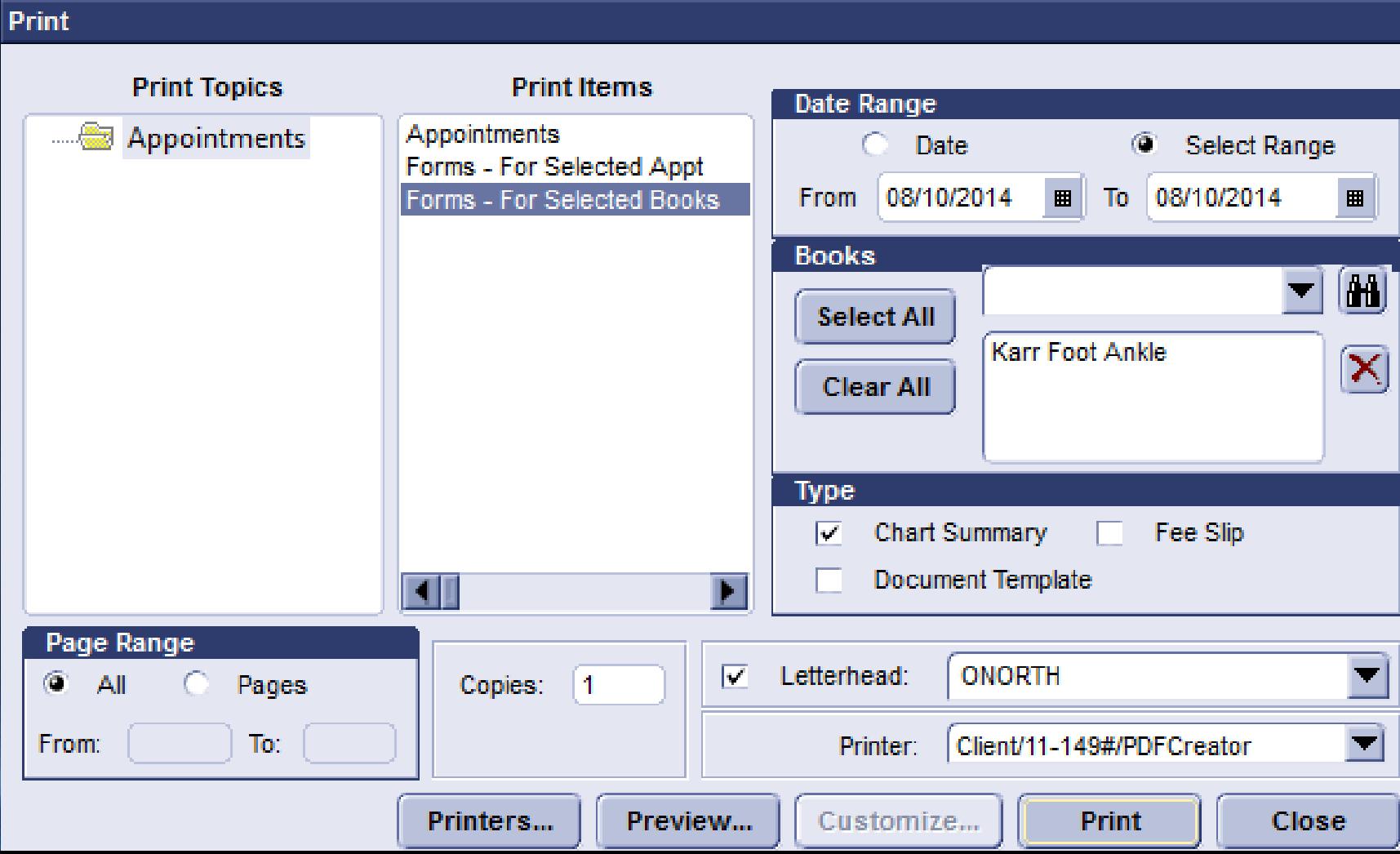

#### Chart Summaries

- Controlled by chartsum.rtf file in crwrpts folder
- Wordpad and Notepad / Notepad ++ are key tools for editing file
- MedicaLogic Expression Language (MEL) controls data being shown

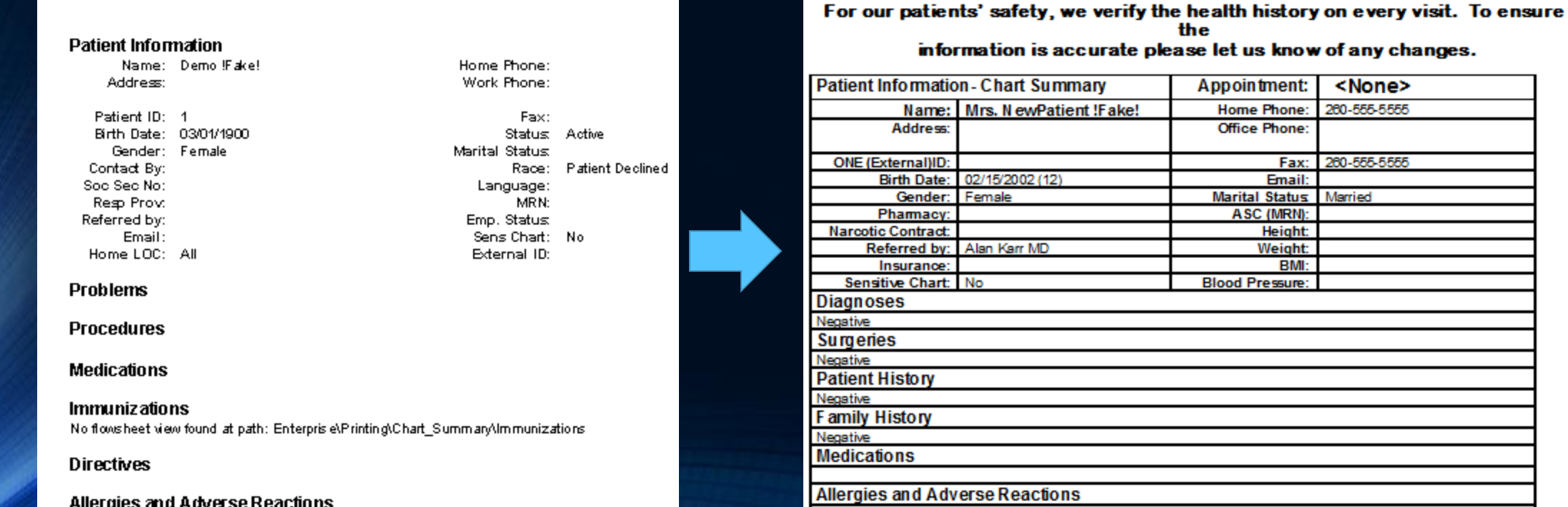

#### Patient Medication History

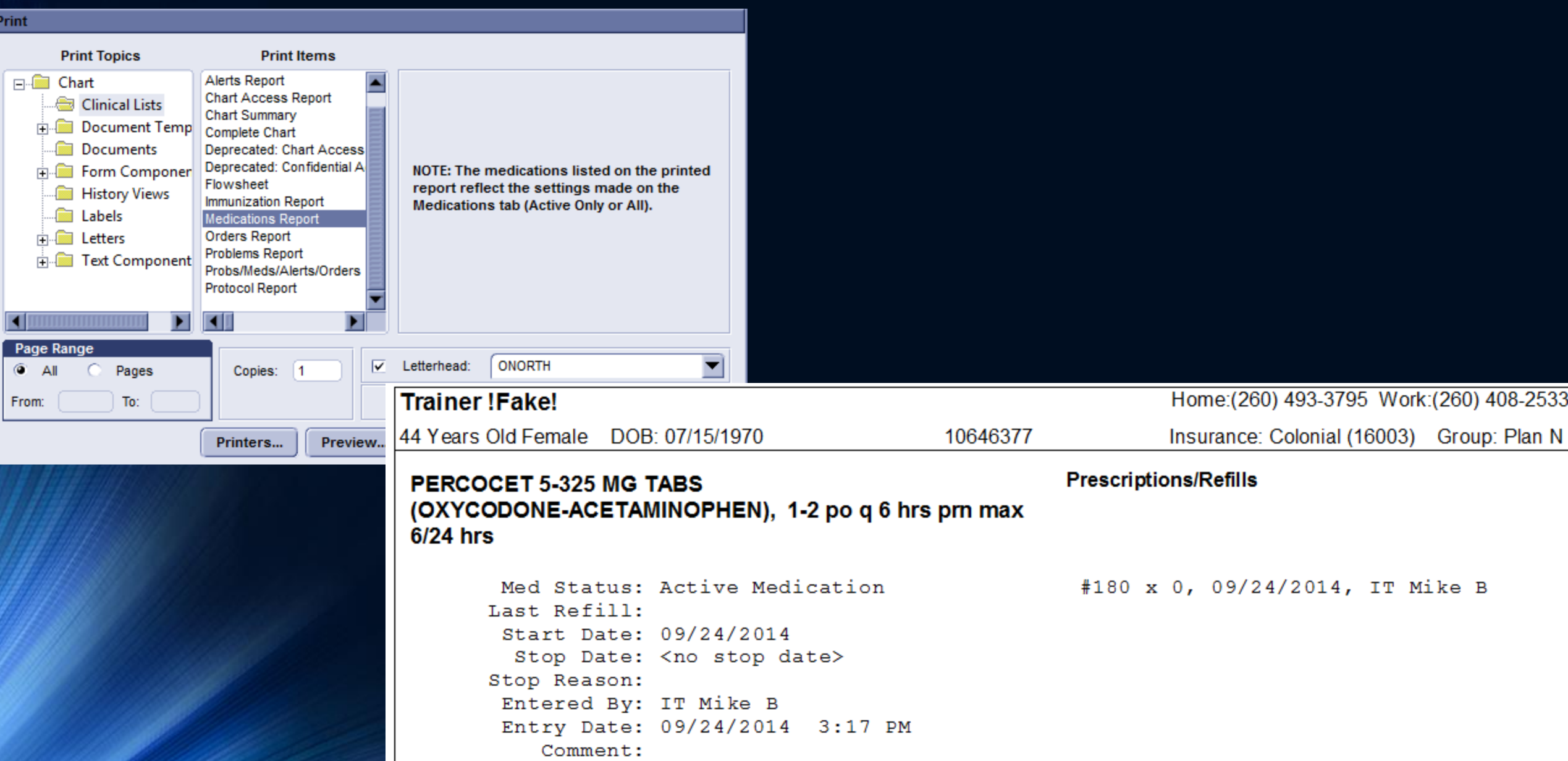

#### MU2 Core Measure 6 Audit Report: Clinical Decision Support

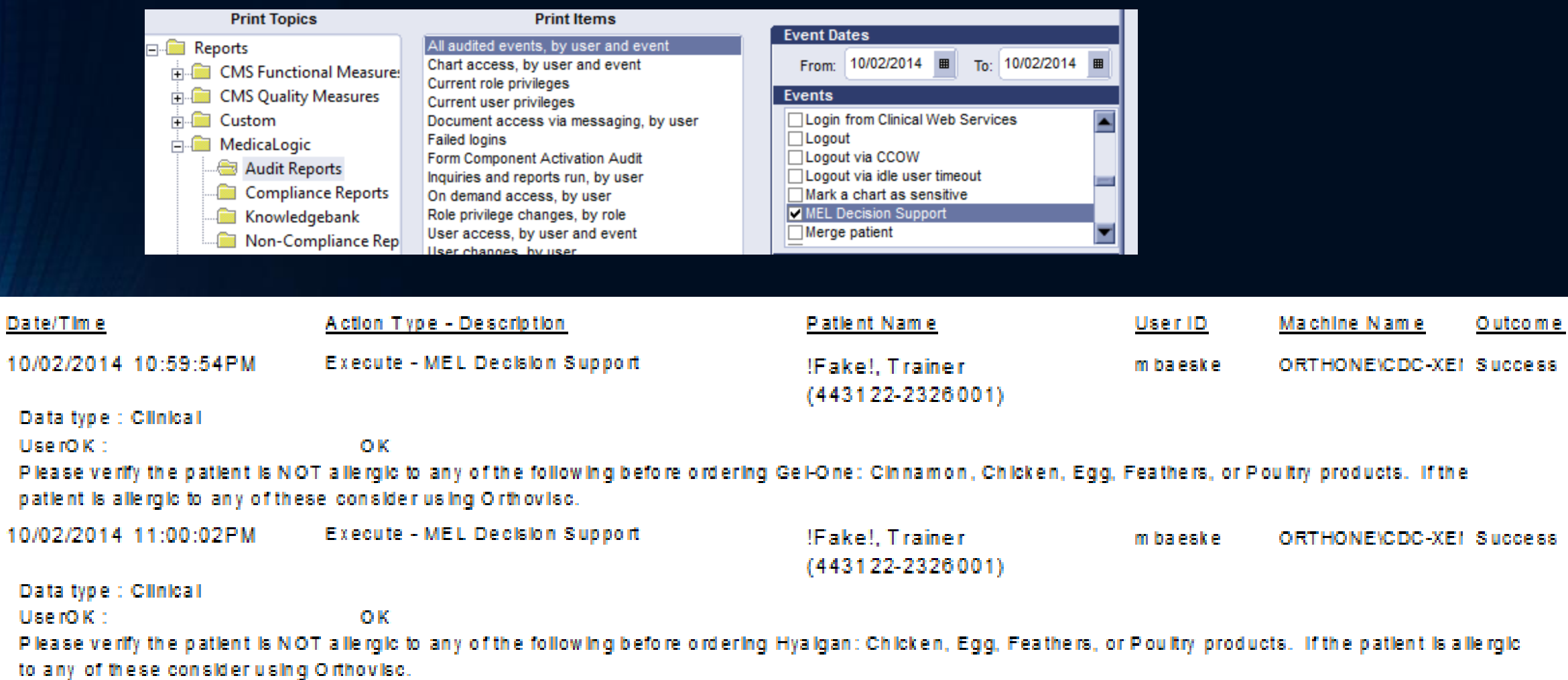

#### "Canned" GE Reports in Reports Module

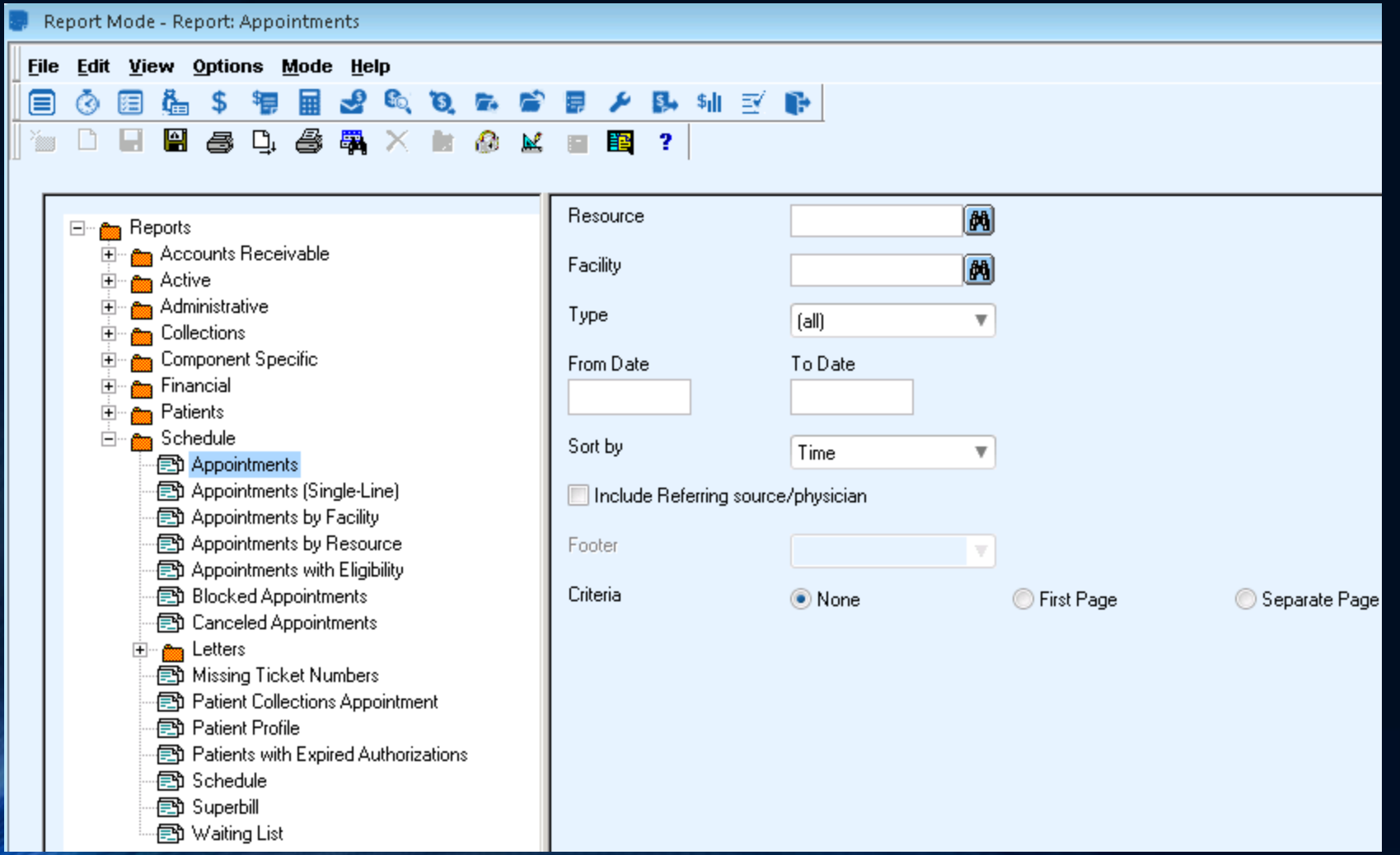

#### Reporting Module Color Scheme

- **E** 图 Letters ⊟GE Folder
	- 图 Missing Ticket Numbers | GE Report
	- 图 New TherapyONE Superbills Custom Report
	- 图 Patient Collections Appointment
	- 图 Patient Profile
	- **图 Patient Profile Criteria** Custom Criteria
	- 图 Patients with Expired Authorizations
	- en Schedule
- 图 Superbill
- **E** and Surgery Scheduling Custom Folder

# Inquiry Reporting

#### **Inquiries**

- Able to setup without needing to know programming languages
- Can save inquiries for future use
- Results can be used to navigate directly to chart area

# Categories of Inquiries

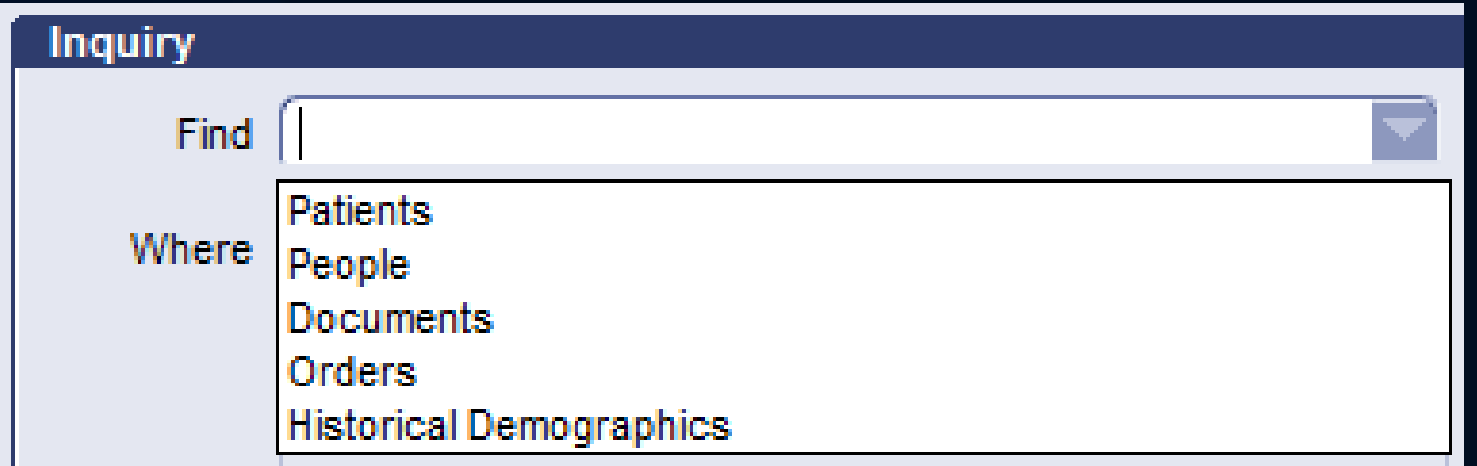

### Setting Up Inquiries

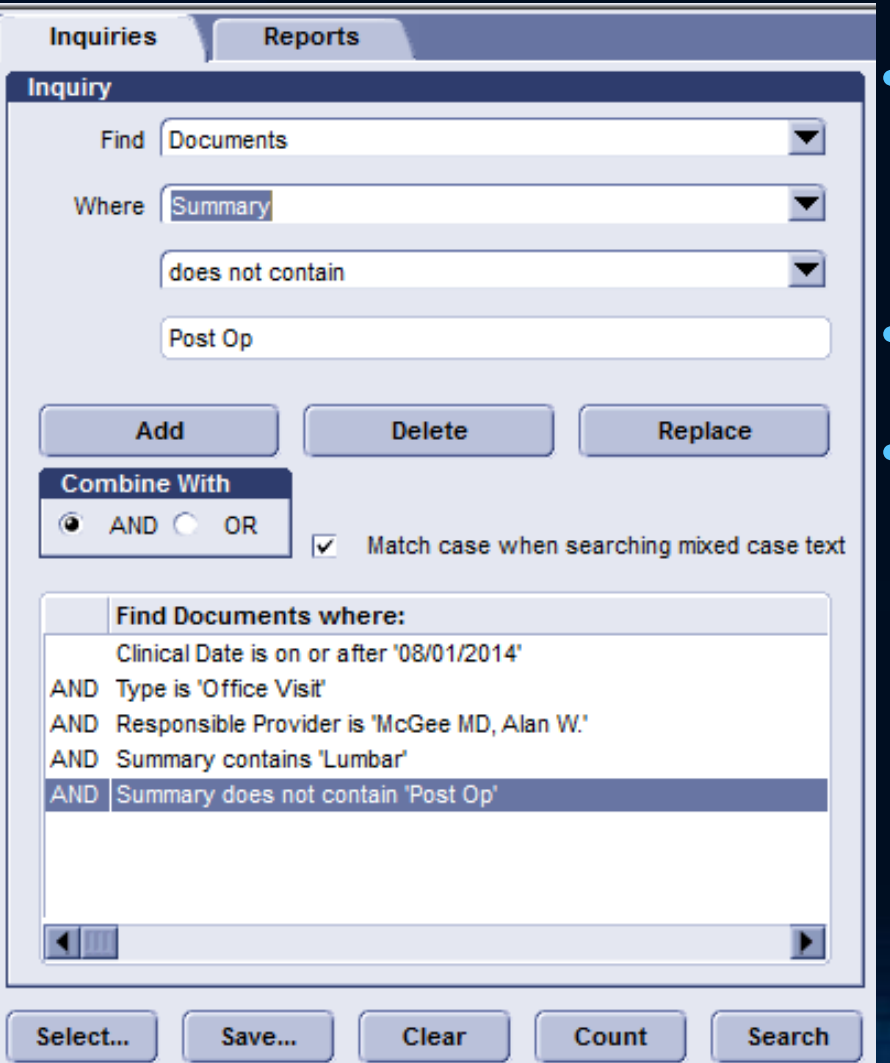

- Ability to setup multiple conditions separated by AND's or OR's
- Can count or search
- Search results can take user directly to data

# Saving Inquiries

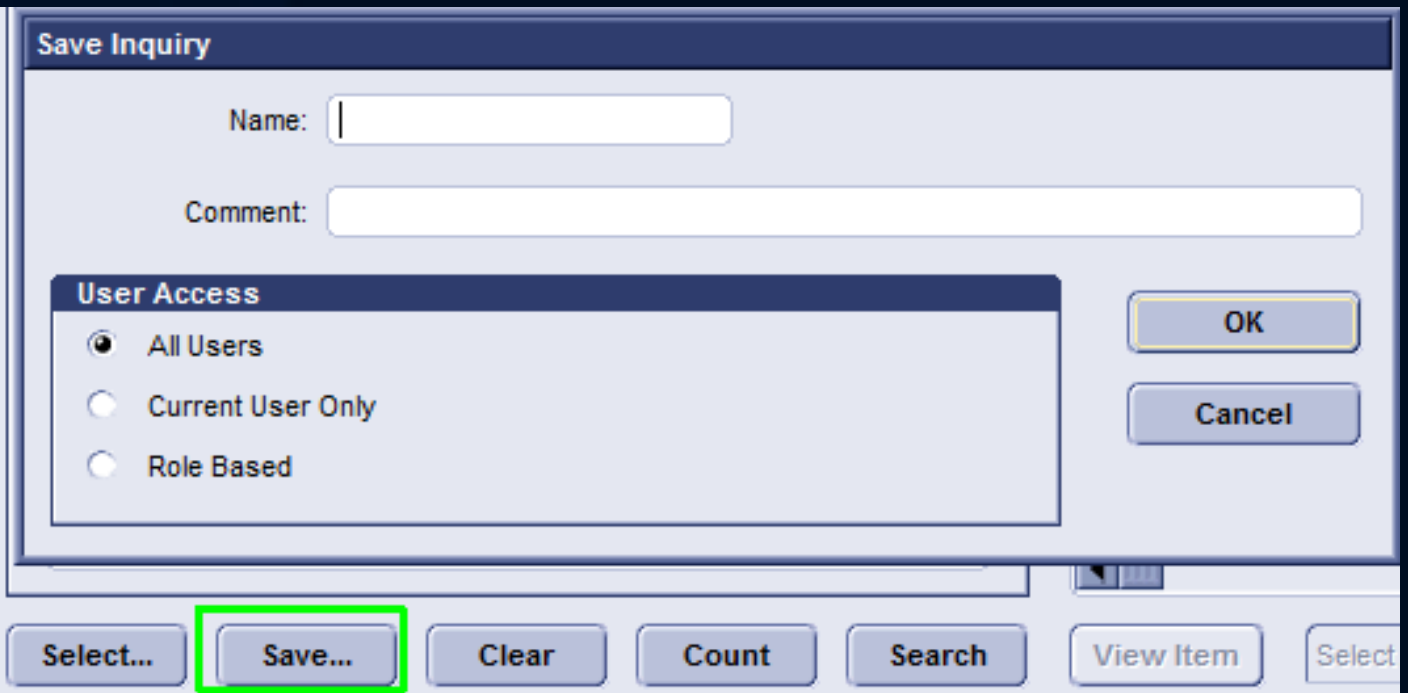

#### Meaningful Use Stage 2 Reminders

• Inquiries combined with Letters can be utilized:

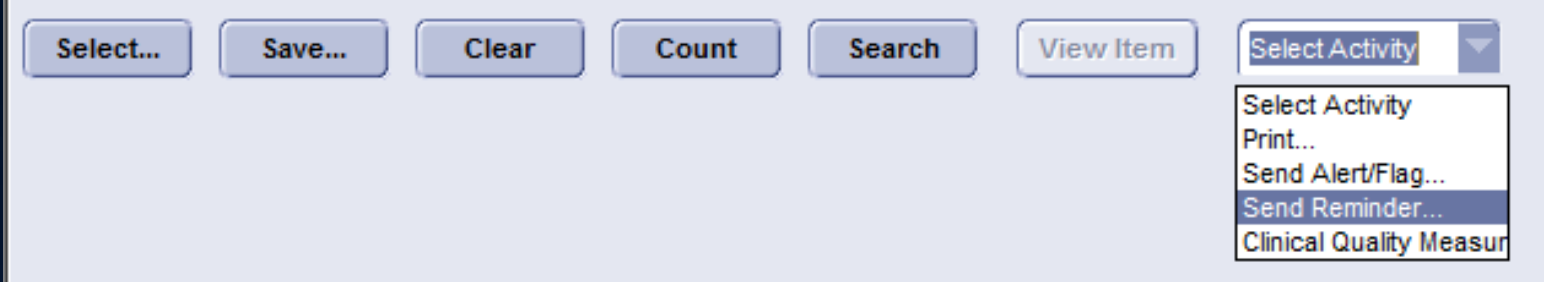

#### EMR Crystal Report Development

#### Creating an EMR Report

- Reports must be built in external editor
- ODBC connection utilized to build query
	- MLO\_default live system

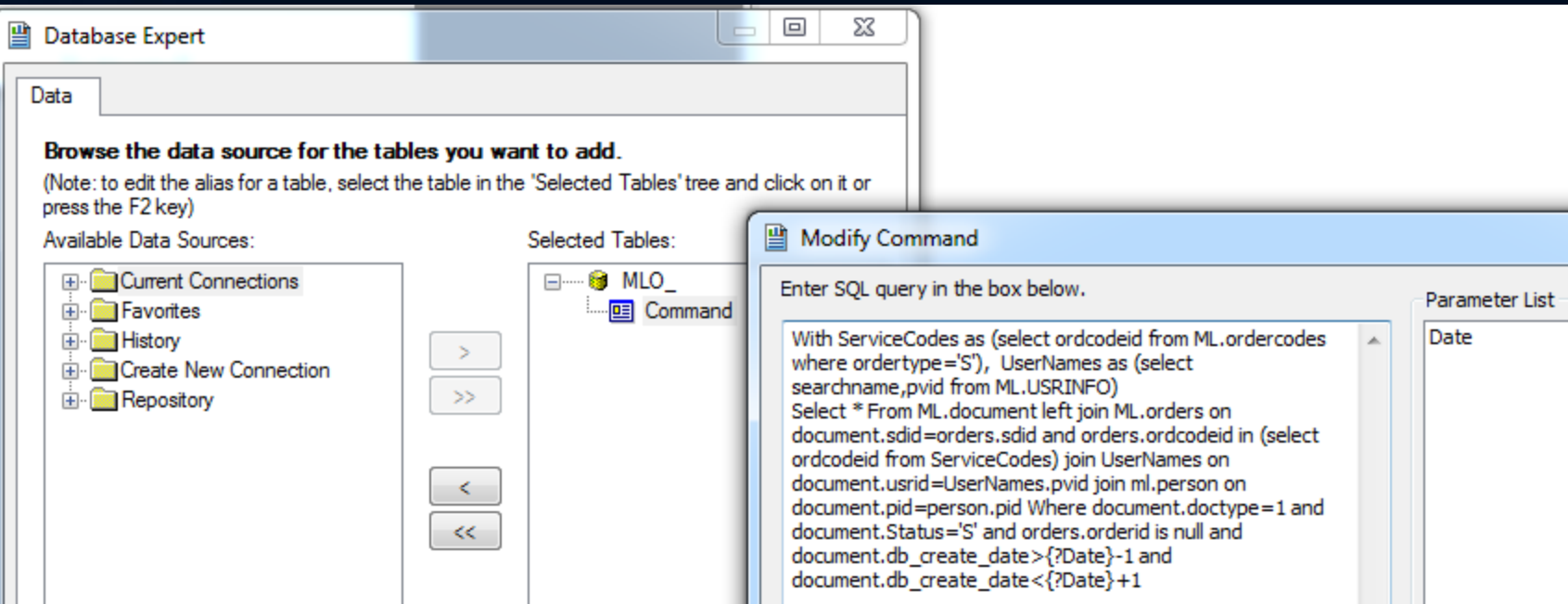

### Organizing Data

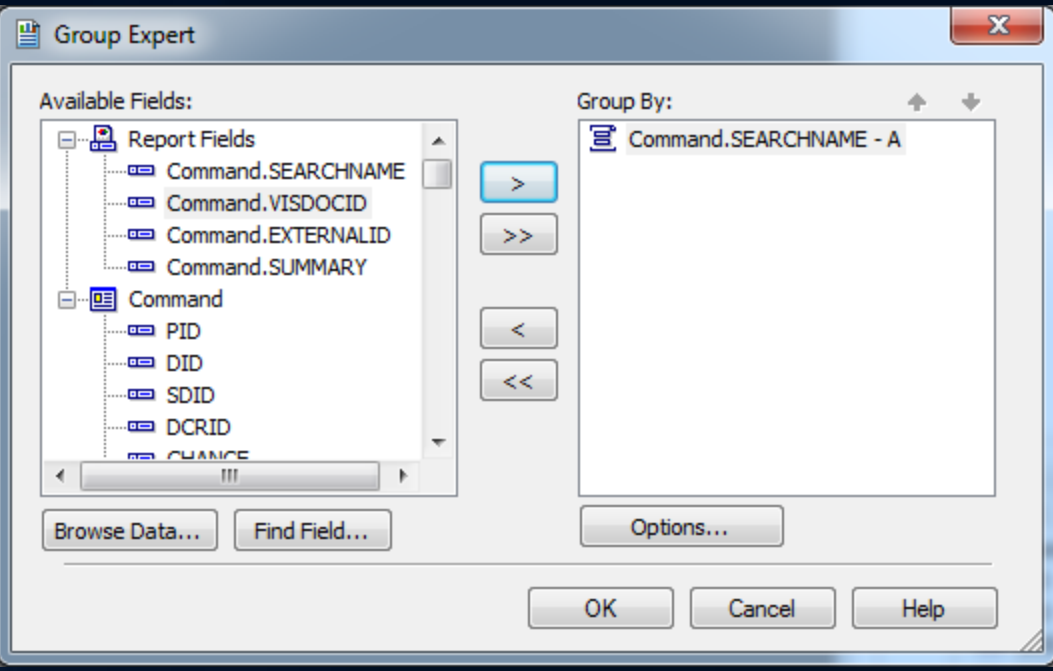

# Running Totals

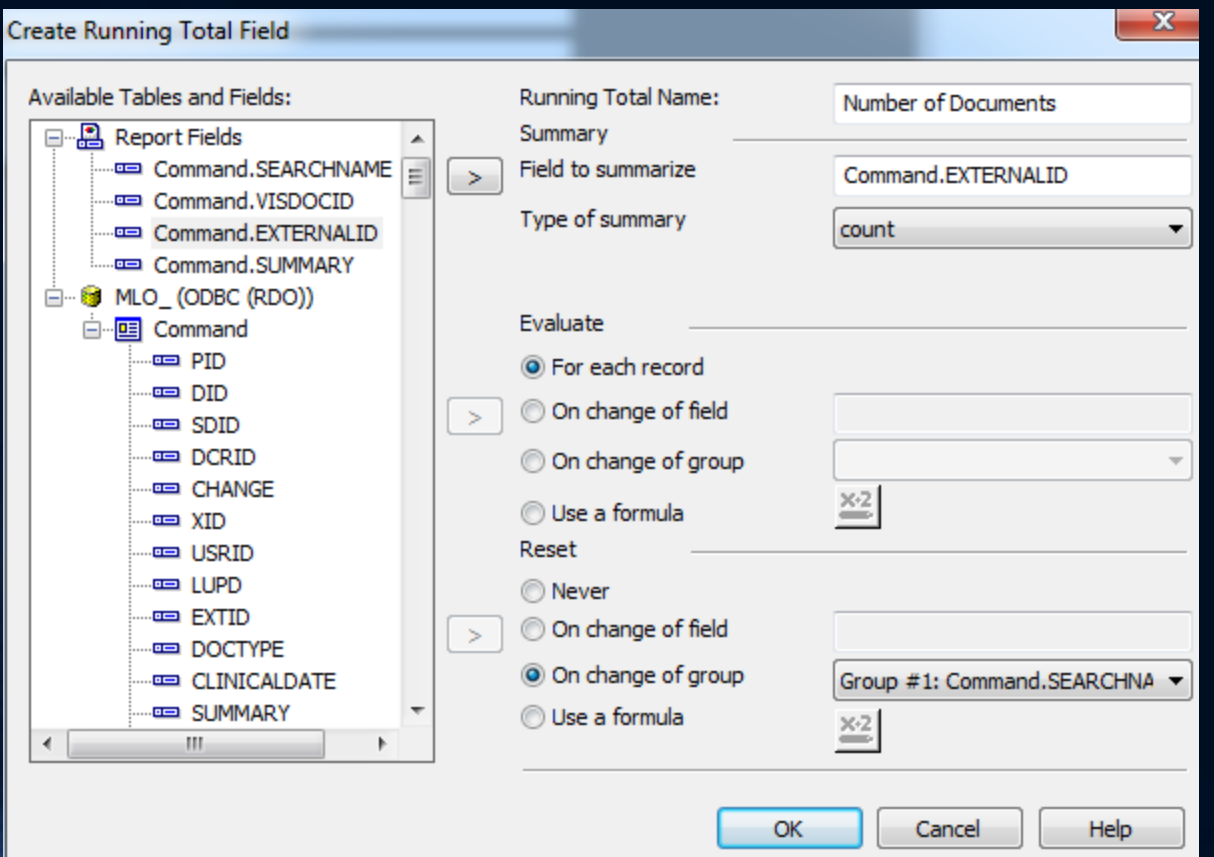

#### Report Layout

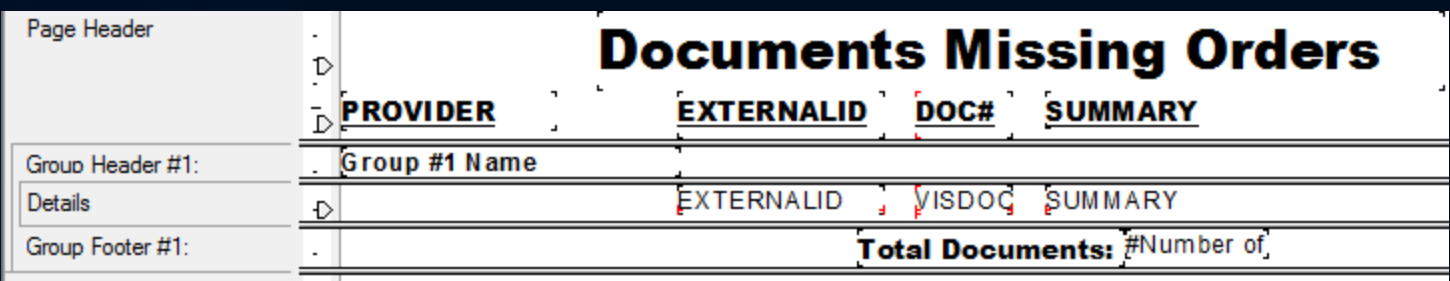

#### **Documents Missing Orders**

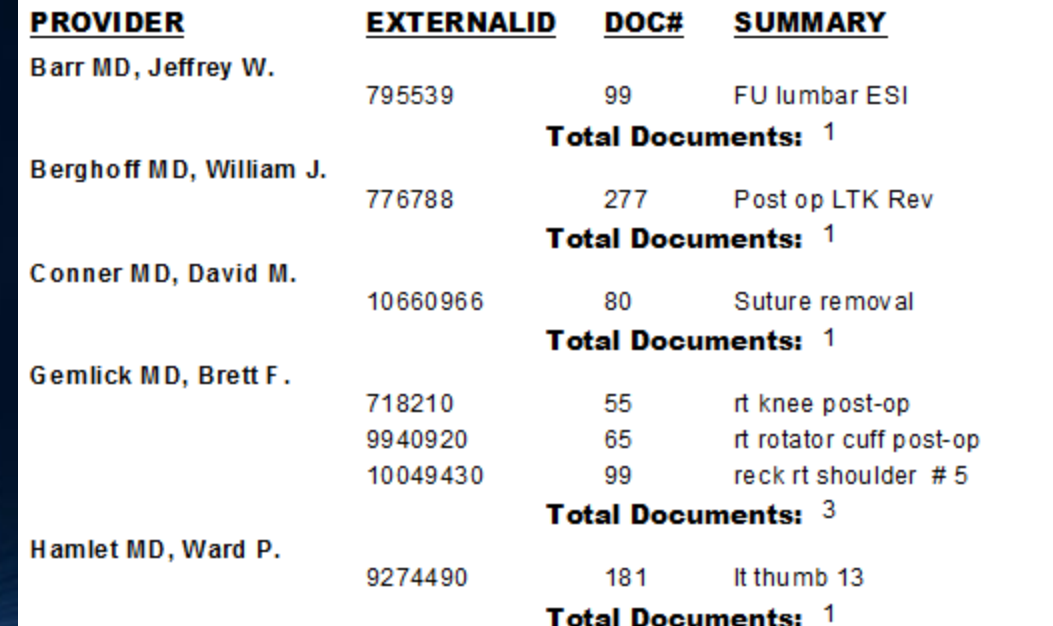

#### EMR Report Setup

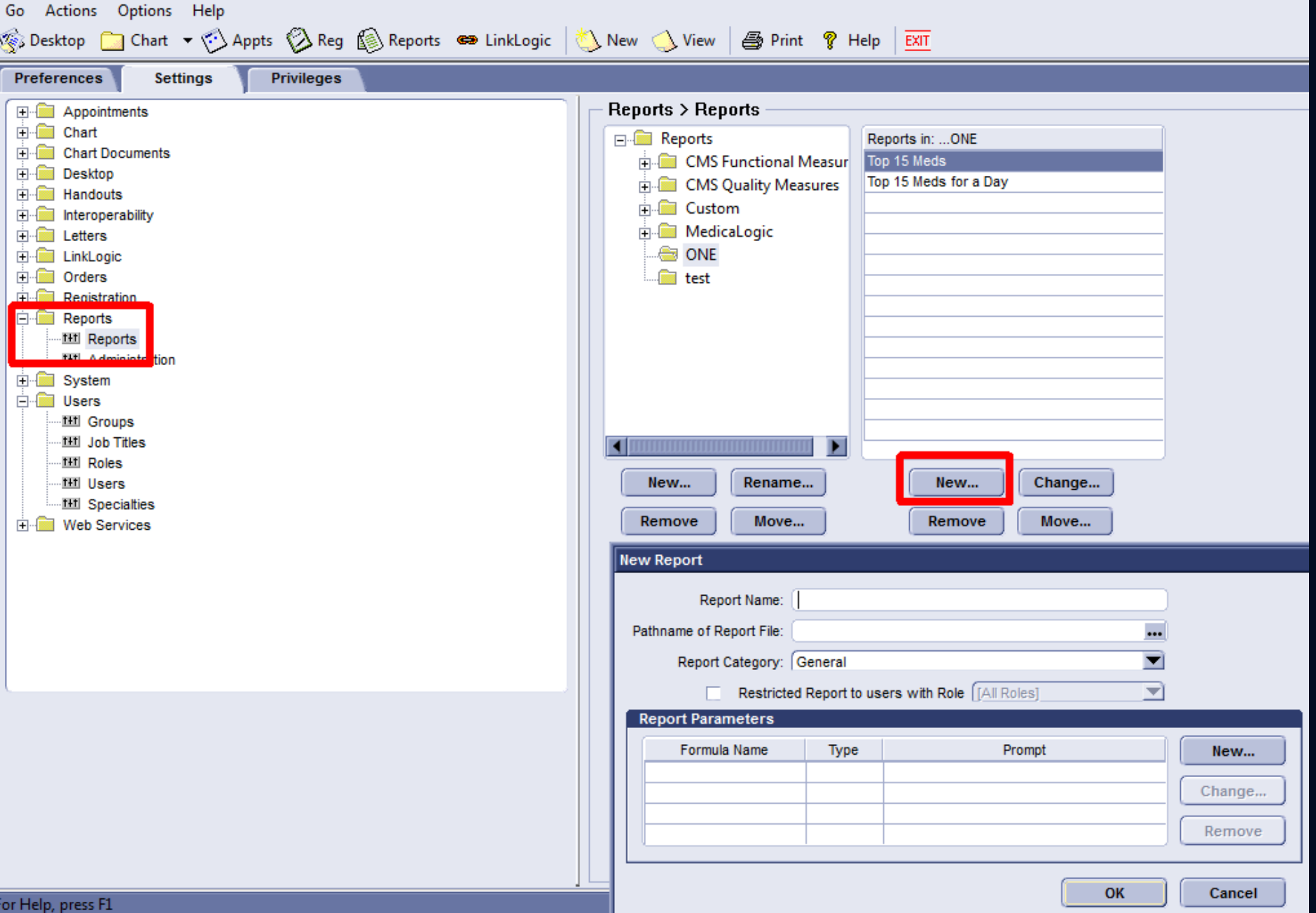

#### CPS Crystal Report Development

#### Creating a New Report

• Must be in Design Mode for the option to create a new report:

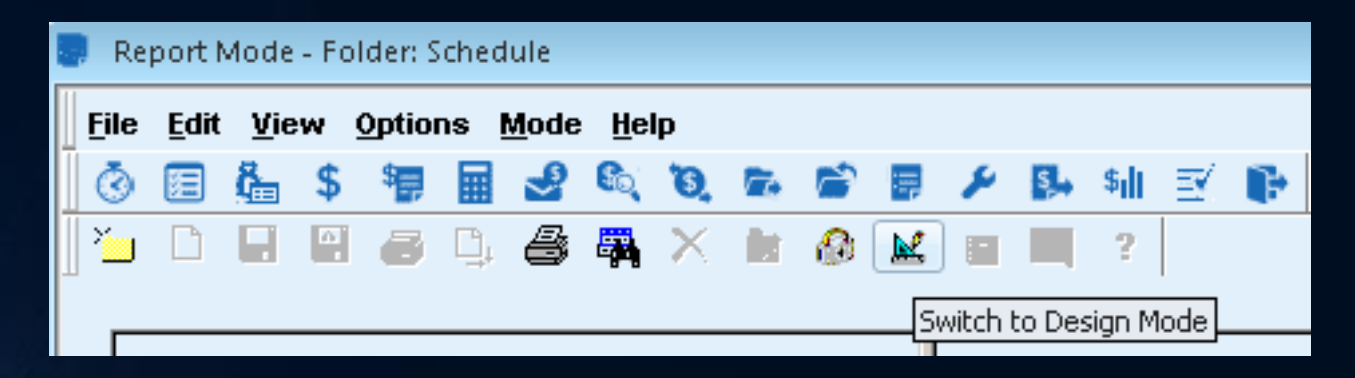

#### Creating a New Report

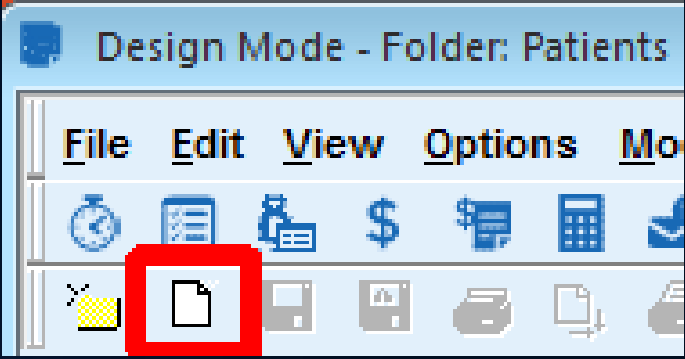

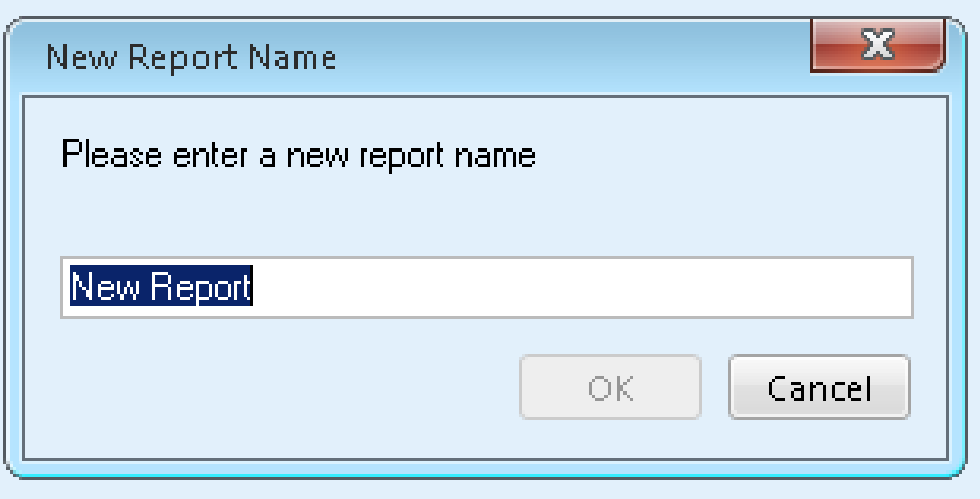

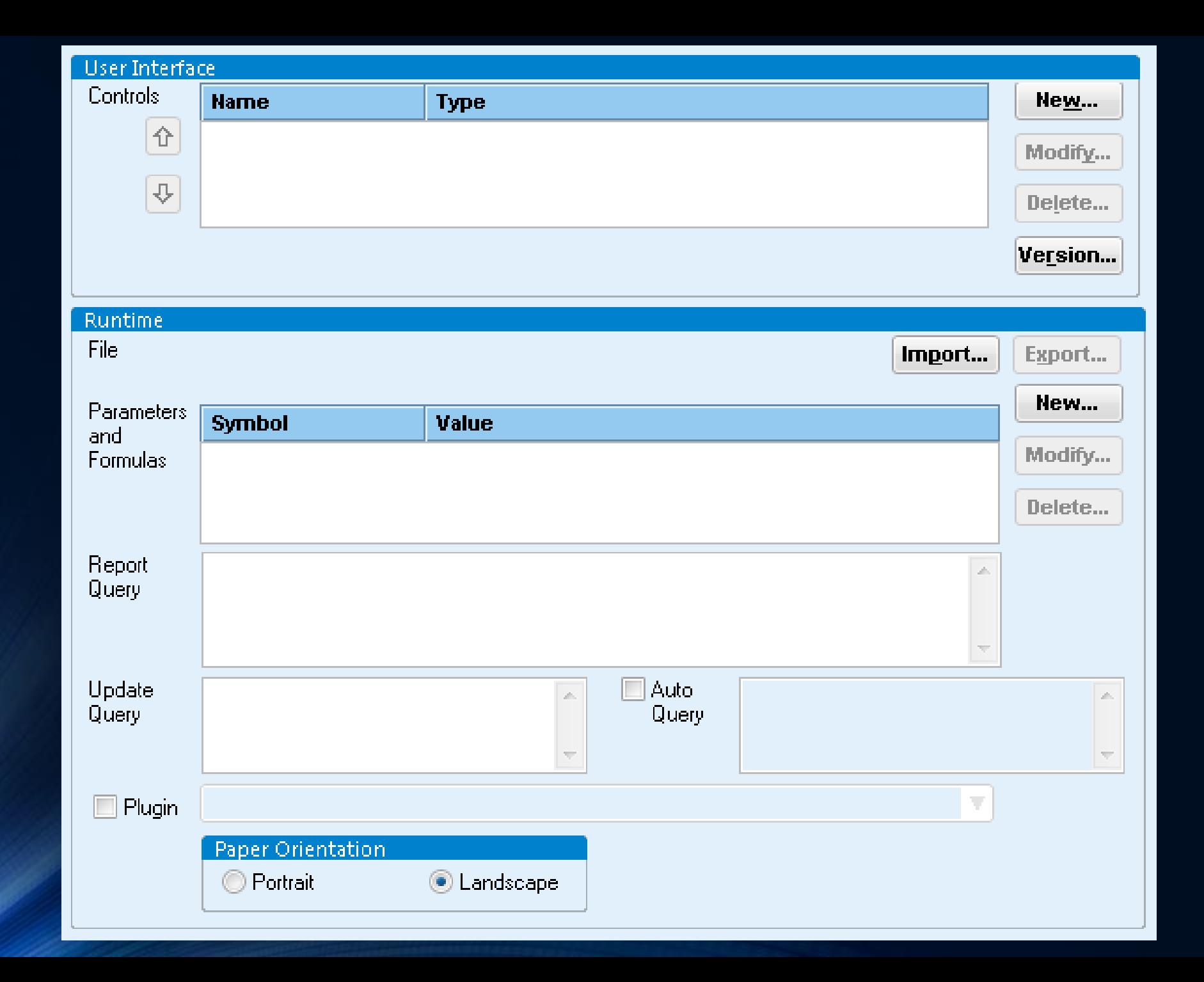

#### Report Control setup

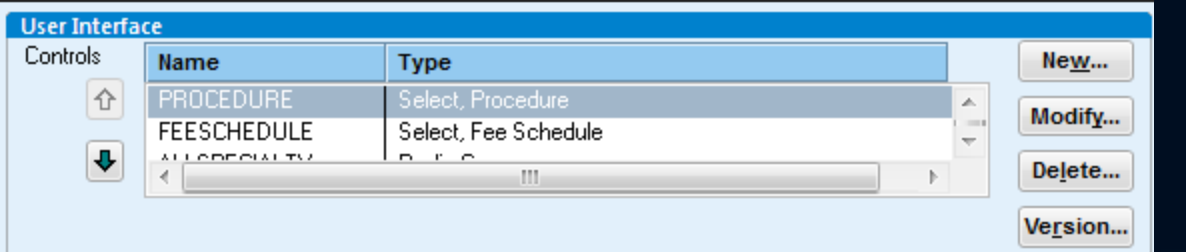

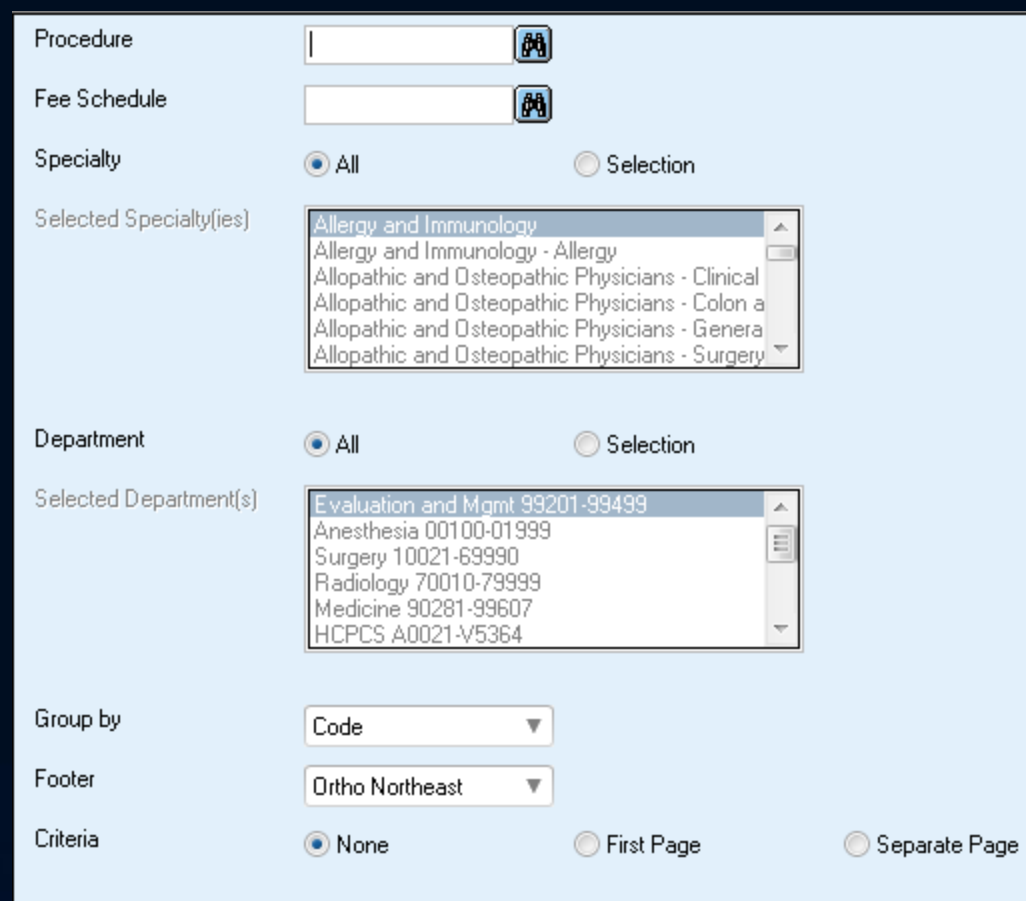

#### Types of Controls

#### **Available Controls**

**Check** Currency Date Date Range Drop List GroupBy SortBy List Masked Edit Radio Group Select, Allocation Set Select, Appointment Type Select, Batch Select, Charge Sets Select, Clearinghouse

Select, Company Select, Diagnosis Select, Doctor Select, Employer Select, Facility Select, Fee Schedule Select, Guarantor Select, Insurance Carrier Select, Insurance Group Select, Inventory Item Select, Modifier Select, Patient Select, Physician Select, Place of Service

Select, Procedure Select, Resource Select, Task Queue Select, Transaction Column Set Select, Type of Service Select, Vendor Spin Edit Text

# Control Setup

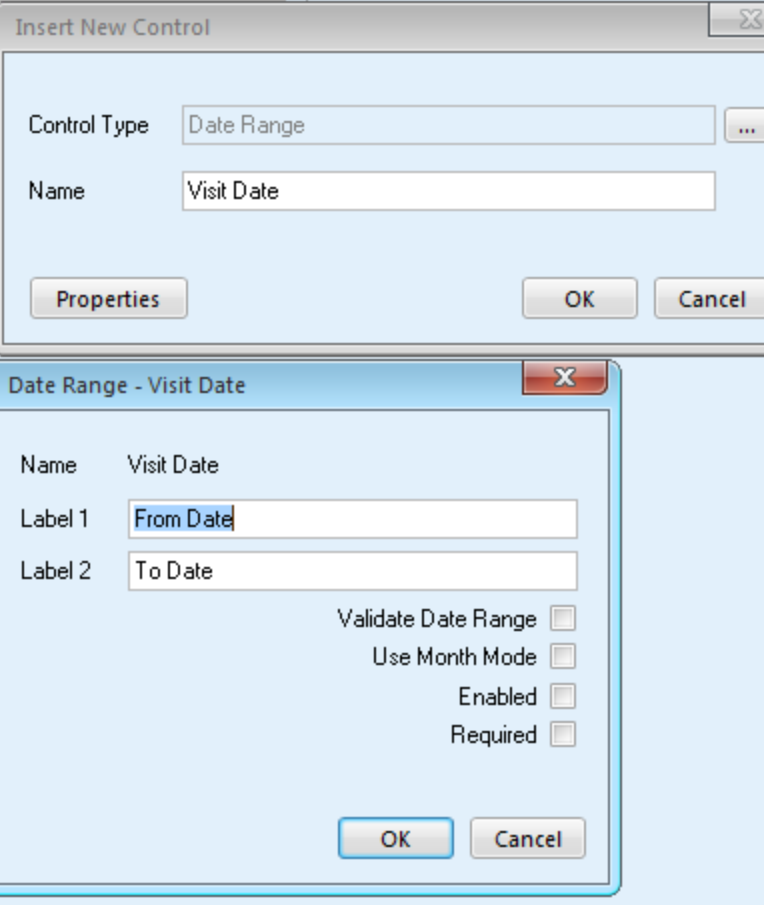

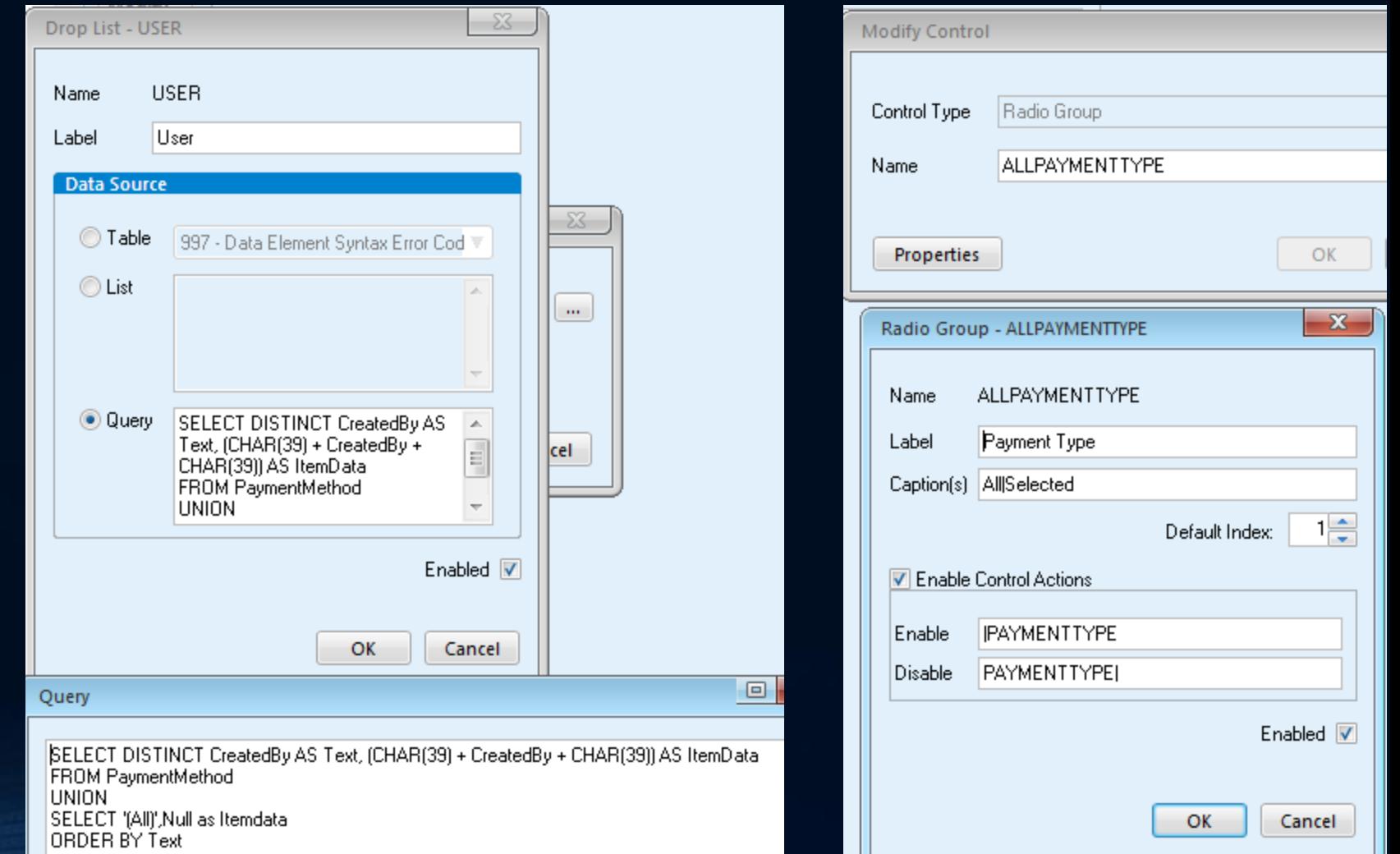

#### Parameters

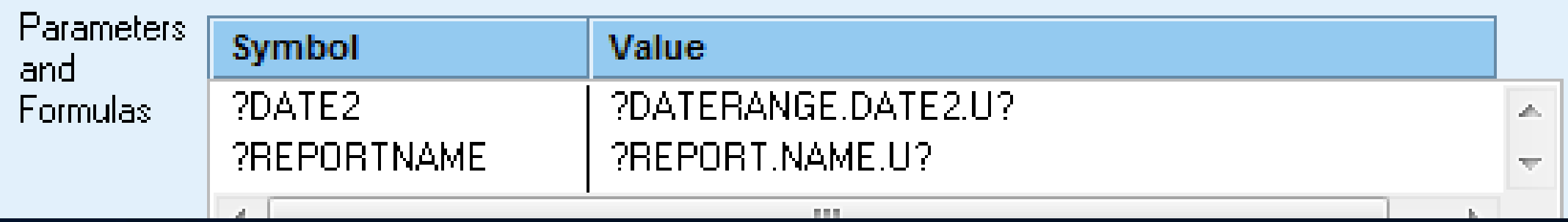

- .U returns data unquoted
- .TEXT returns string representation
- .ITEMDATA returns ID
- .VALUE pulls index from radio buttons

### Retrieving Data

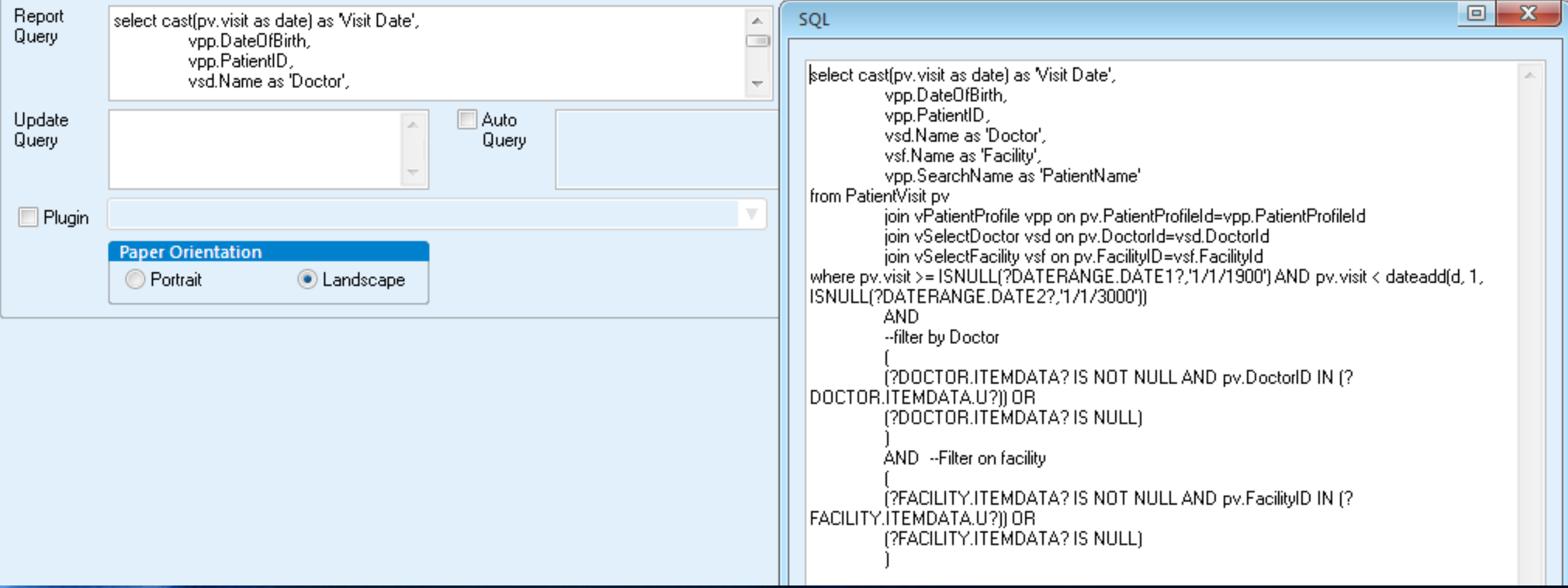

#### Setting Up Context Sensitive Reports

### Report Configuration

• Alter the component setting in design mode to enable in different modules

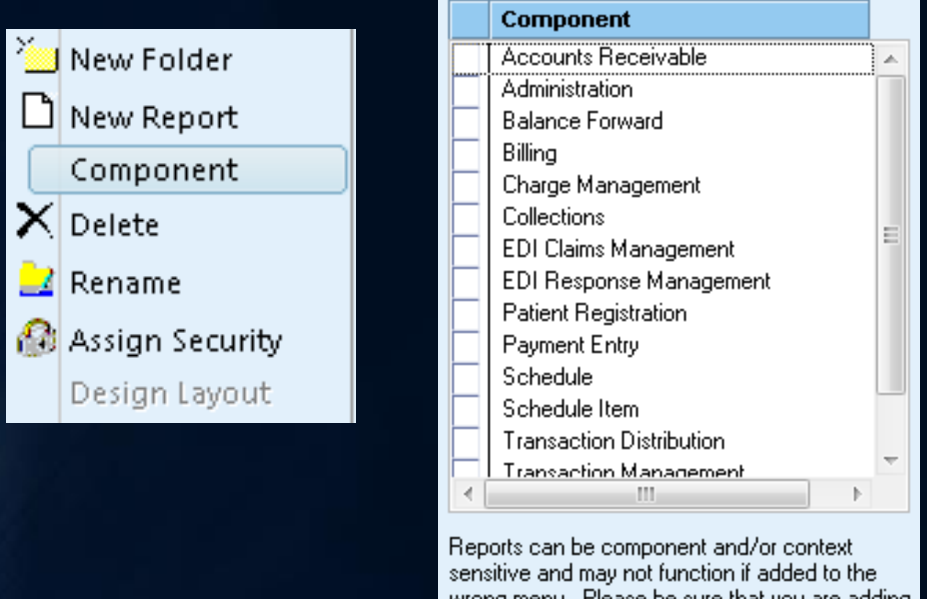

wrong menu. Please be sure that you are adding the report to the correct component/context.

```
OK.
Cancel
```
#### Pulling Contextual Data

• Predefined Tokens used to extract contextual data

#### SQL

Select PatientProfile.PatientID, Guarantor.Prefix, Guarantor.First, Guarantor.Middle, Guarantor.Last, Gu From PatientProfile , Guarantor, PatientVisit, InsuranceCarriers Where PatientVisit.TicketNumber in [?SELECTED\_BILLING\_TICKETNUMBERS.ITEMDATA.U?] and | PatientVisit, CurrentInsuranceCarriers<mark>rd=insuranceCaniers.insuranceCaniersid</mark>1

Contents Index Search

Type in the keyword to find:

tokens, for component-specific reports

#### Itokens

for component-specific reports tolower toolbar security toolbars and menus customizing tooth status codes tooth surface codes toupper training database transaction column sets copying creating columns deletina editing columns finding managing naming copied sets processing remittance files actual alloweds coinsurance contractual adiustments deductibles non payment codes payments residuals sanctions transaction distribution **Transaction Distribution** posting insurance payments posting payments reports **EOB** for Secondary report transaction column sets **Transaction Management** balancing the day keyboard shortcuts

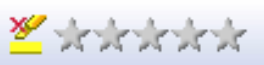

#### Valid tokens for module-specific reports

Click the links below to see module-specific report tokens (ControlName.ControlProperty) with a description of the selected token. For example, AR STATUS. ITEMDATA and AR STATUS. TXT are tokens for the billing visit. ITEMDATA is an internal value for the control property (for example, the value 303 for Dr. Andrew Jones). TXT is either a description of the information referred by the ITEMDATA (for example, Dr. Andrew Jones) or is the same as the ITEMDATA value (for example, a ticket number).

**Concept** Report elements Report modes

Note. There are no tokens for Administration or Balance Forward.

#### **Tokens for module-specific reports**

- □ Accounts Receivable
- $\blacksquare$   $\blacksquare$  Billing
	- Token (ControlName.ControlProperty)

BILLING STATUS.ITEMDATA BILLING VISITID.ITEMDATA BILLING TICKETNUMBER.ITEMDATA SELECTED BILLING VISITIDS.ITEMDATA

SELECTED BILLING TICKETNUMBERS.ITEMDATA

Description of the token for the selected  $visit(s)$ 

**Billing status** Visit ID Ticket number Comma separated list of visit IDs Comma separated list of ticket numbers

#### Registration Tokens

 $\blacksquare$   $\blacksquare$   $\overline{\text{Registration}}$ 

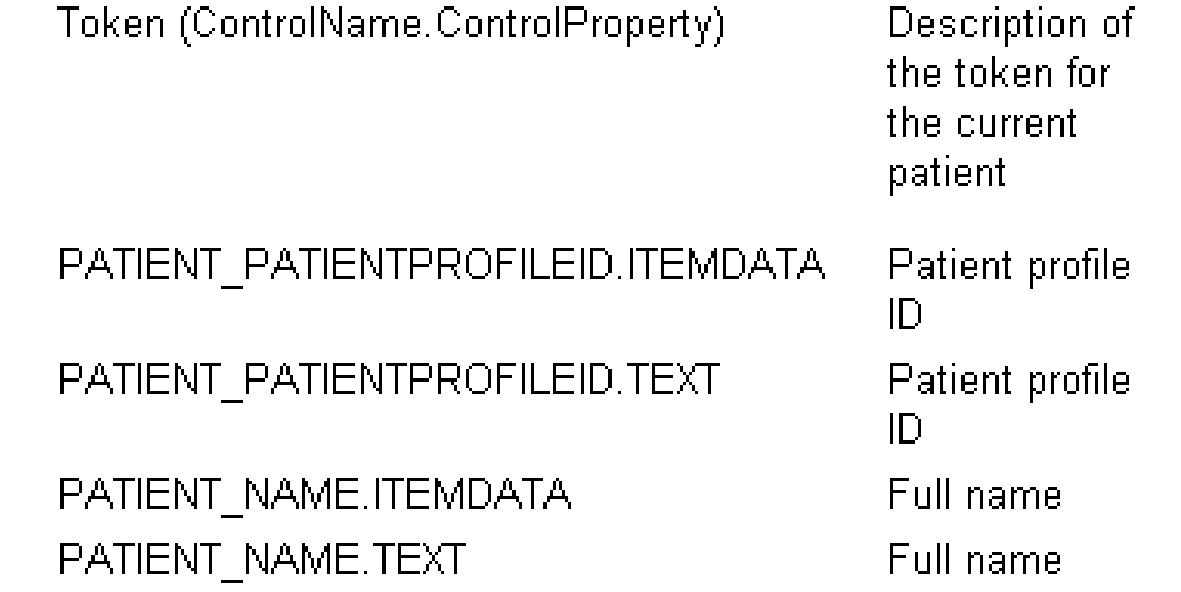

#### Running Context Sensitive Reports

- Use File menu to select the report
- Can directly Print or Preview and send to PDF or Excel

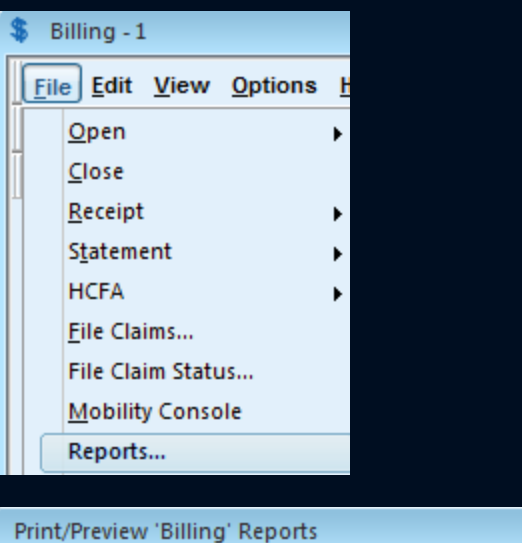

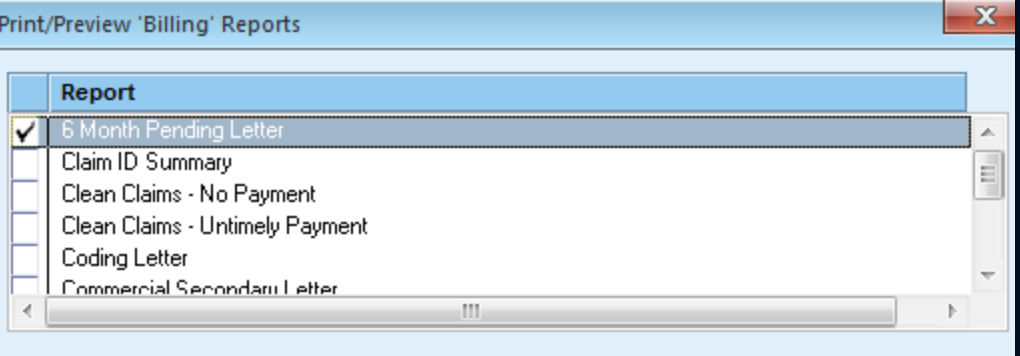

 $\blacktriangledown$ 

Close

Close this window when finished

Print

Preview

### Active Reports

#### Creating Active Reports

- Reports can be built to alter the database
	- **Must be extremely careful with development!**
	- **Setup limiting Where clause first**
- Two ways of implementing alterations:
	- Update Query
- Auto Query
- Requires user to confirm that they want to alter Database

• Always alters the database automatically when report is executed

#### Update Query

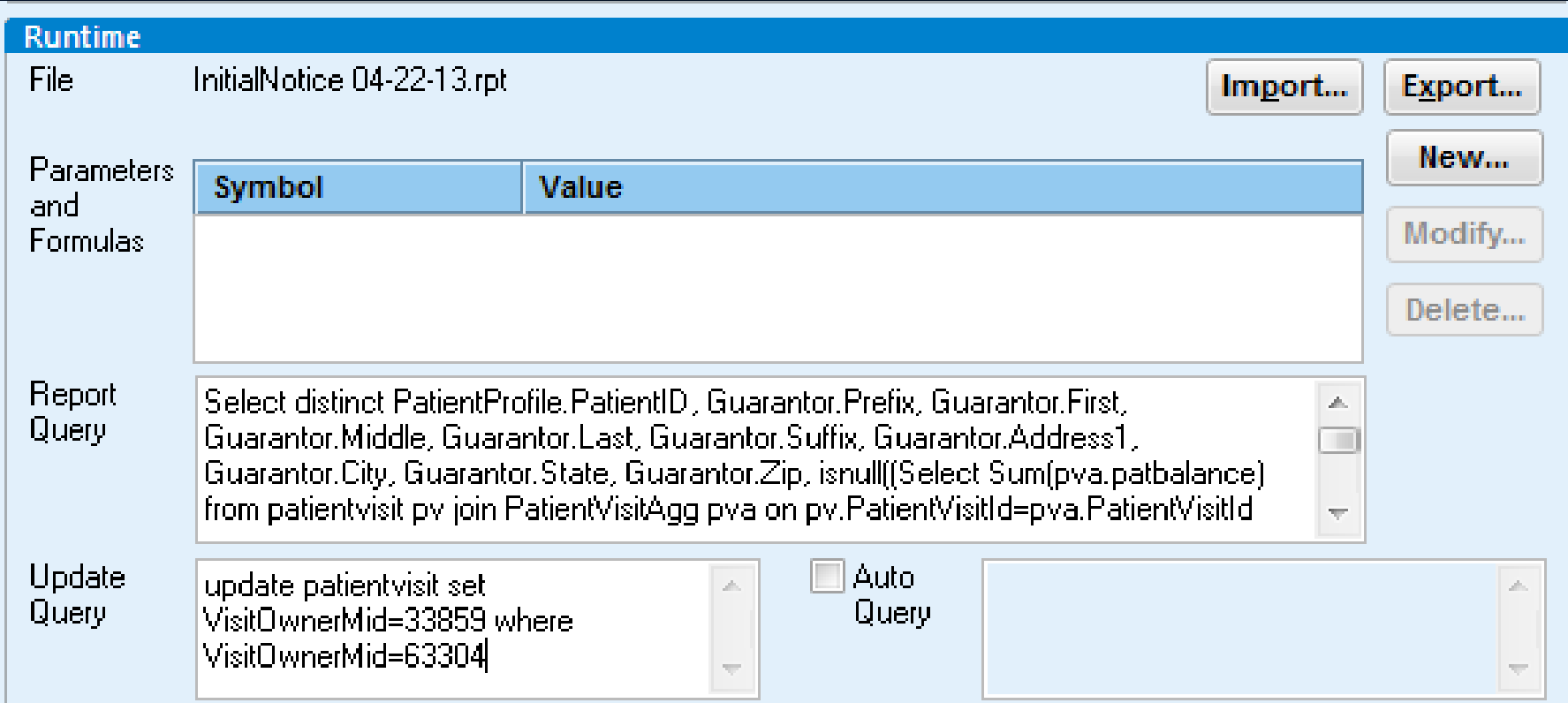

### Auto Query

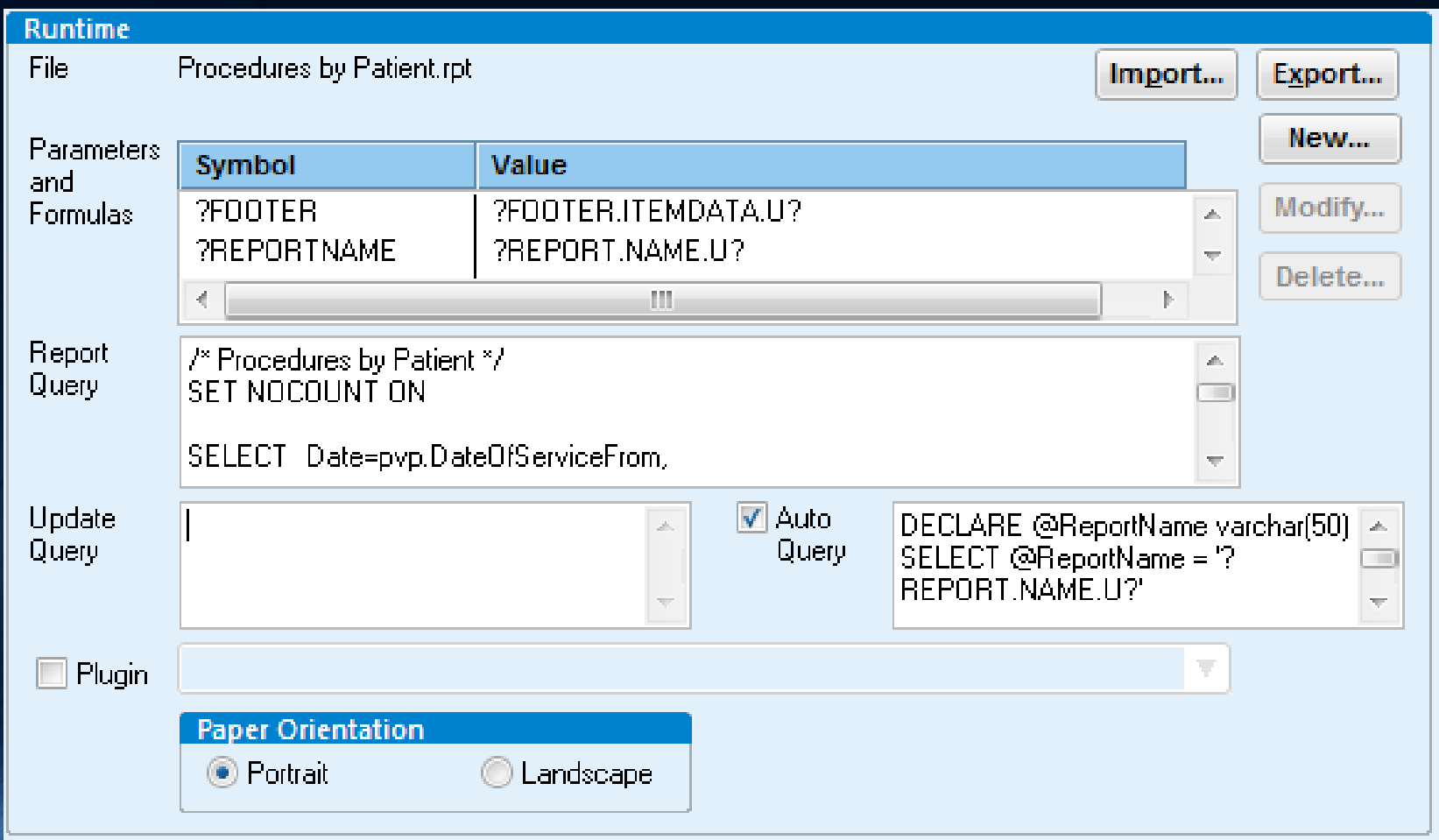

#### Generating Word Documents

#### Exporting to Word

- Can export any report to Word via Print Preview Screen
- Results tend to be mixed

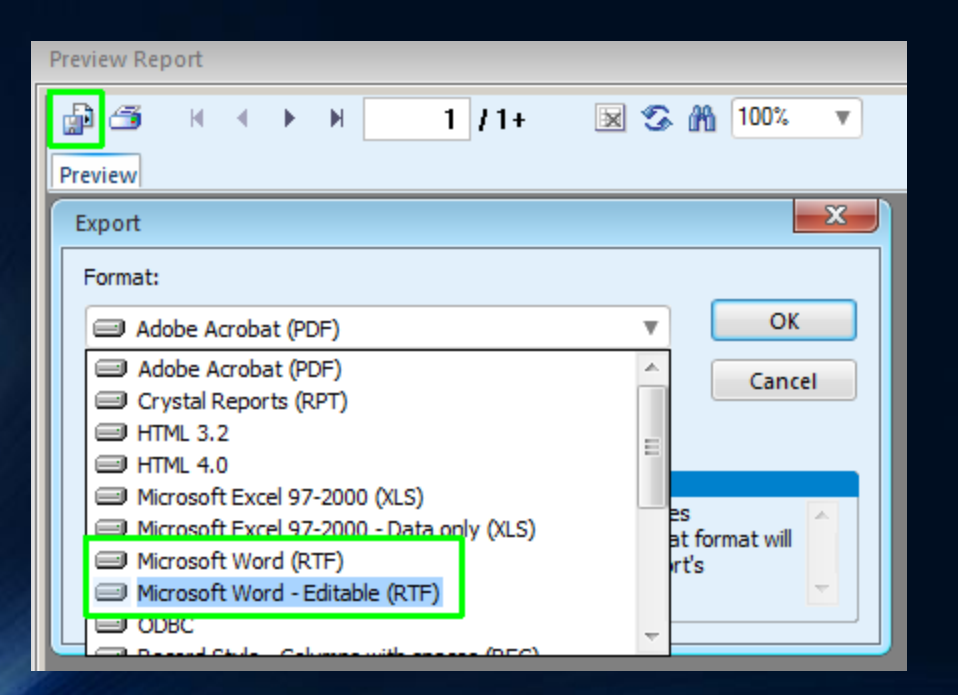

#### GEMS Word Runtime Report Setup

• Plugin allows simple word integration

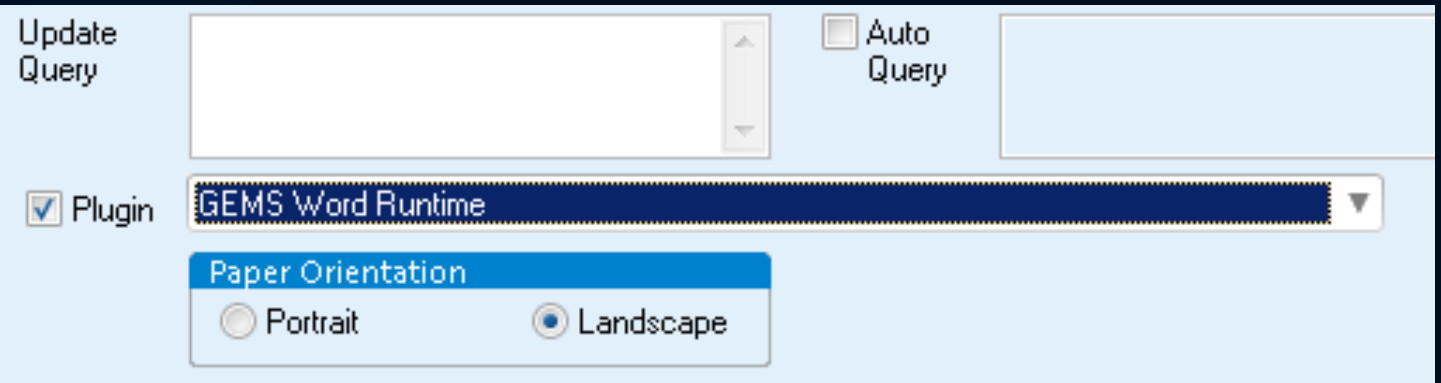

#### • SQL query used as logic for filling information

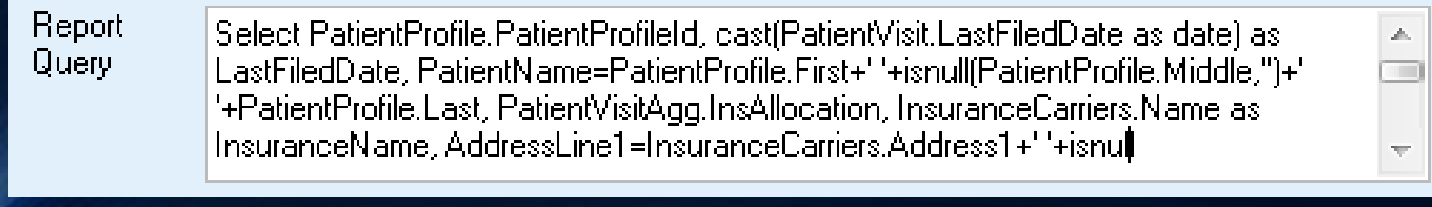

#### Document Setup

- Word document must be setup ahead of time
- Images and text can be statically entered to surround extracted data

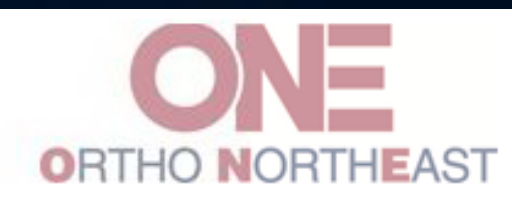

5050 N. CLINTON STREET FORT WAYNE, IN 46825 (260) 490-6970 or 1-888-321-6033

September 4, 2014

«InsuranceName» «AddressLine1» «AddressLine2»

Patient Name: «PatientName» Patient ID#: «InsuredId» DOS: «Visit» Dr.:«Doctor» Ticket: «TicketNumber» Billed Charge: \$«InsAllocation»

To Whom It May Concern,

#### Document Setup

• MergeFields used to pull SQL results

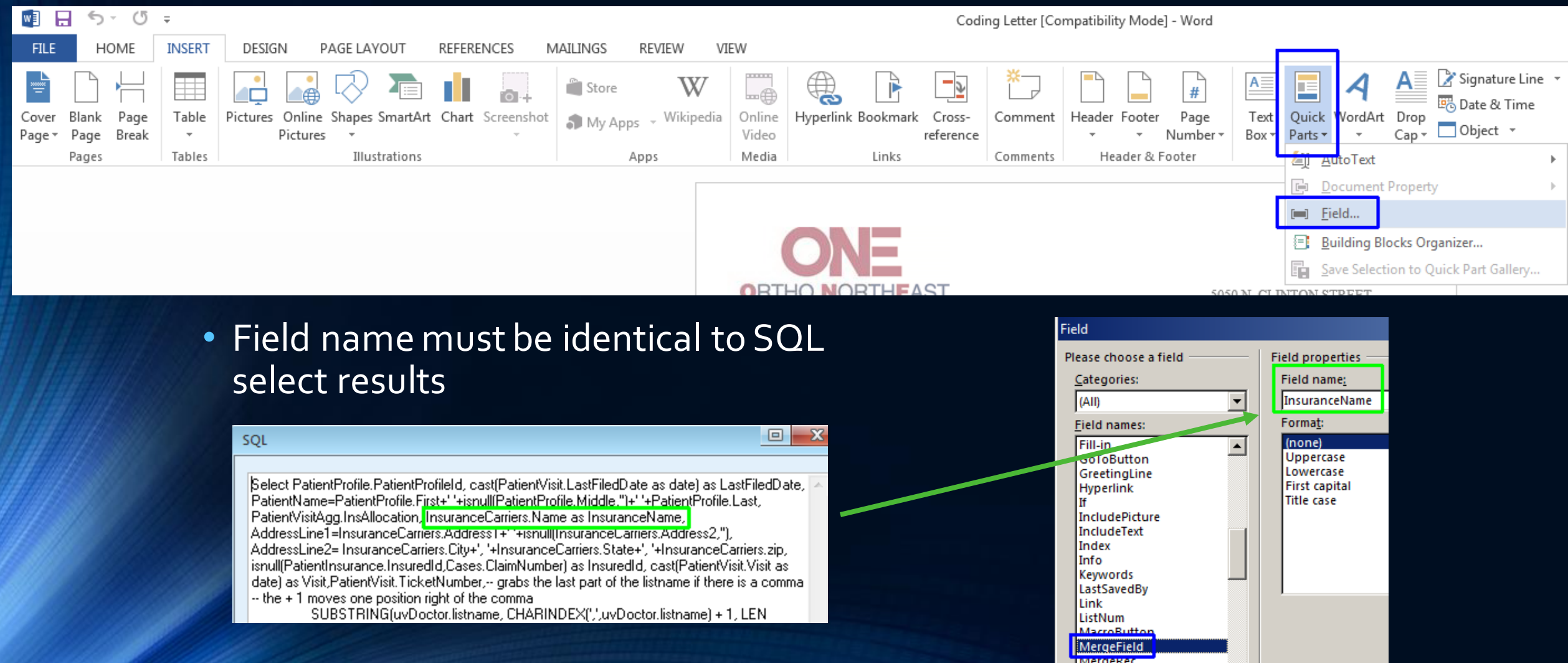

#### CPS Administration Reports

- Store Procedures determine how information is pulled
- Crystal Reports on servers are used for layout
- Custom criteria determine which report will generate

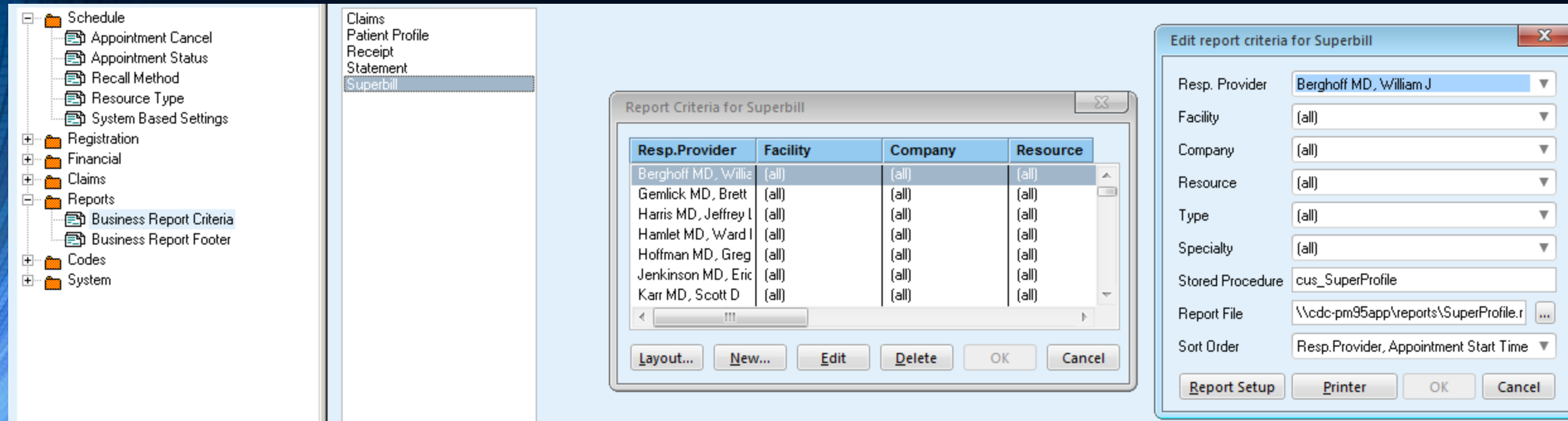

# Database Tips

#### Key Centricity EMR Tables

- PERSON\*
- OBS / OBSHEAD
- ORDERS
- PROBLEM
- ALLERGY
- PRESCRIB / MEDICATE
- USR
- DOCUMENT / DOCDATA
- DOCROUTE
- FLAG
- LOCREG
- MUACTIVITYLOG
- FAMILYHEALTHHISTORY
- RELPERS / RELBUSS / RELPROV \*

\* Lost in migration

- BUSINESS / SERVPROV \*
- INSURANC \*
- INSURECO \*
- IMMUNIZATION

#### Key CPS Tables

- PatientProfile
- Guarantor
- PatientVisit
- PatientVisitProcs
- PatientVisitAgg / PatientProfileAgg
- Cases
- InsuranceCarriers
- PatientInsurance / Cases Insurance
- Appointments
- BillingNote
- Transactions
- DoctorFacility
- Pharmacy
- PatientRelationship / PatientContacts
- MedLists
- ActivityLog

#### Key Centricity EMR Views

- VPERSON
- RPTOBS
- RPTAPPT
- USRINFO
- INSURANCE\_INFO
- RPT\_AUDIT\_EVENT
- VACTIVEALLERGY
- VACTIVEMEDICATE
- VACTIVEPROBLEM

#### Key CPS Views

- vSelectCase
- vSelectCompany
- vSelectDoctor
- vSelectFacility
- vSelectGuarantor
- vSelectInsuranceCarrier
- vSelectPatient
- vPatientAppointments
- vPatientInsurance

#### Key Centricity EMR Functions and Procedures

#### • CONVERT\_ID\_TO\_DATE()

 $\triangleright$  Used to convert certain date fields into actual date values

#### • CONVERT\_DATE\_TO\_ID()

Used to take a date value and convert to special numeric date\*

- ARCHIVE\_OBS()
	- $\triangleright$  Boost chart loading speed by archiving older observations

#### • SEND\_FLAG()

Used to Automatically generate a flag in the EMR

\*Milliseconds since 01/01/1960

#### Key CPS Functions and Procedures

- FunctionMonthlyFinancialSummary
- FormatName
- FormatPhone
- CMS1500\_V0212
- MPMBlocked
- MPMPatientProfile
- MPMReceipt
- MPMStatement
- MPMSuperbill
- MPMUB92